### Clubscheidsrechters toevoegen

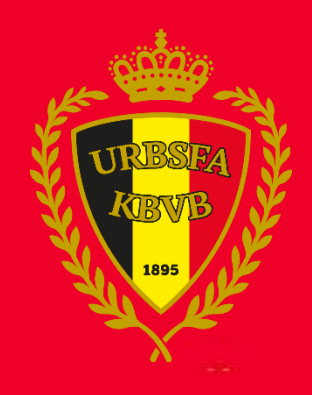

### 1. Klik op 'clubscheidsrechter'

Log in op [www.wedstrijdbladen.be](http://www.wedstrijdbladen.be/) en klik op 'Clubscheidsrechters'

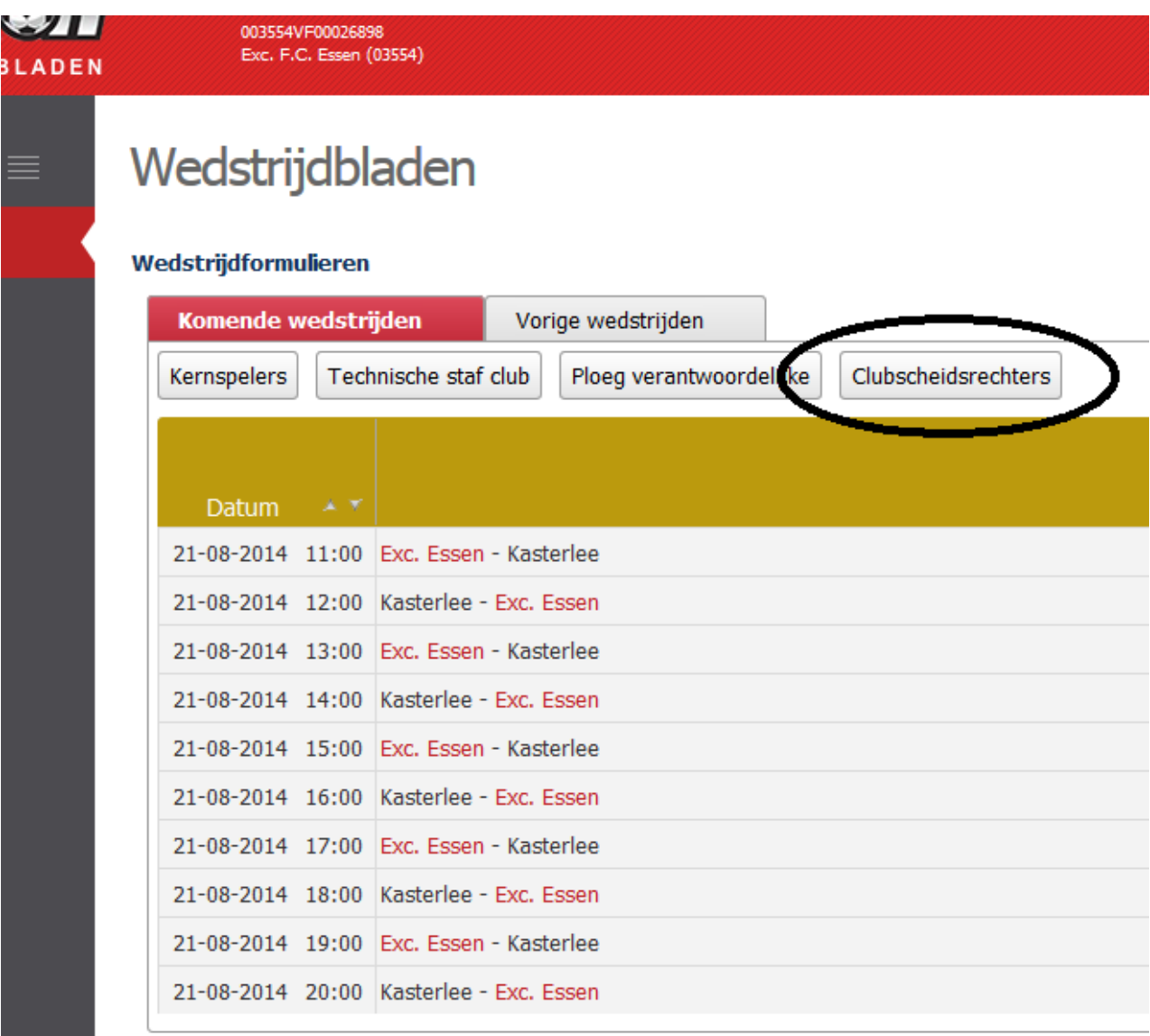

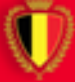

## 2. Voeg de clubscheidsrechter toe

#### Klik op 'Voeg nieuwe clubscheidsrechter toe

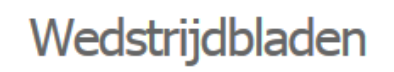

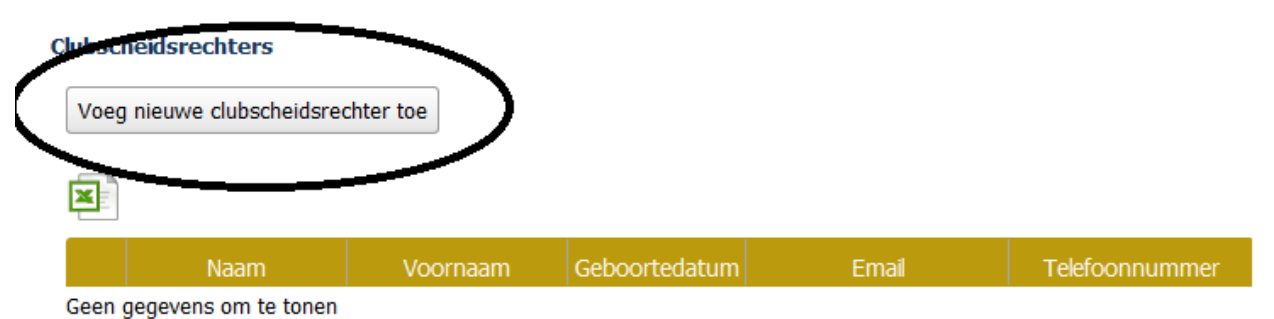

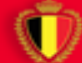

# 3. Vul de clubscheidsrechter in

Klik in de lege rij en vul de naam, voornaam, geboortedatum, email en telefoonnummer in (1). Klik daarna op bewaren (2)

### Wedstrijdbladen

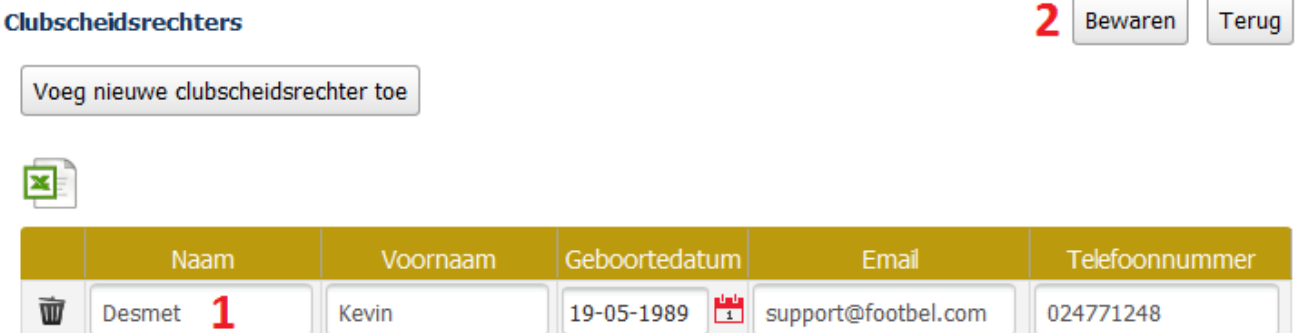

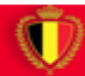